# Exporting form-U-net Formulations to Agvance

Last Modified on 10/31/2022 2:53 pm CDT

Formulations created in form-U-net may be exported to Agvance Blending after setup is complete.

#### Setup

### Agvance API Setup

The first step is the Agvance API setup found in form-U-net on the*Settings / Agvance API* tab.

- **Agvance API URL** Enter *https://agvwebapi.agvance.net/AgvWebAPI/* in the textbox.
- *Database Version* reflects the version of Agvance to which the formulations from form-U-net will be exported. For example, if the Agvance version was 5.2.630, the format should be entered as *v52630*. **Note:** To find the current version of Agvance, navigate to*Hub / Help / About*. For this interface functionality, the Agvance version must be 5.2.630 or newer.
- **Database ID** Call SSI Support to request this ID.
- **Agvance Username** The user name for logging into Agvance.
- **Agvance Password** The password for the Agvance user login.
- **Test API Settings** Tests for a viable connection to the Agvance dataset. A message in the top right of the window indicates success or failure.
- **Clear API Settings** Clears the data from the API data fields.
- **Save API Settings** Saves the data from the API data fields.

### Material System to Agvance Product Set Mapping

Setup the Material System information in form-U-net on the *Settings / Agvance API* tab.

- Select the Agvance product set that best matches the form-U-net Material Group.
- **Reset Mappings** This clears the selected product sets back to none.
- **Save Mappings** This saves the selected product sets.

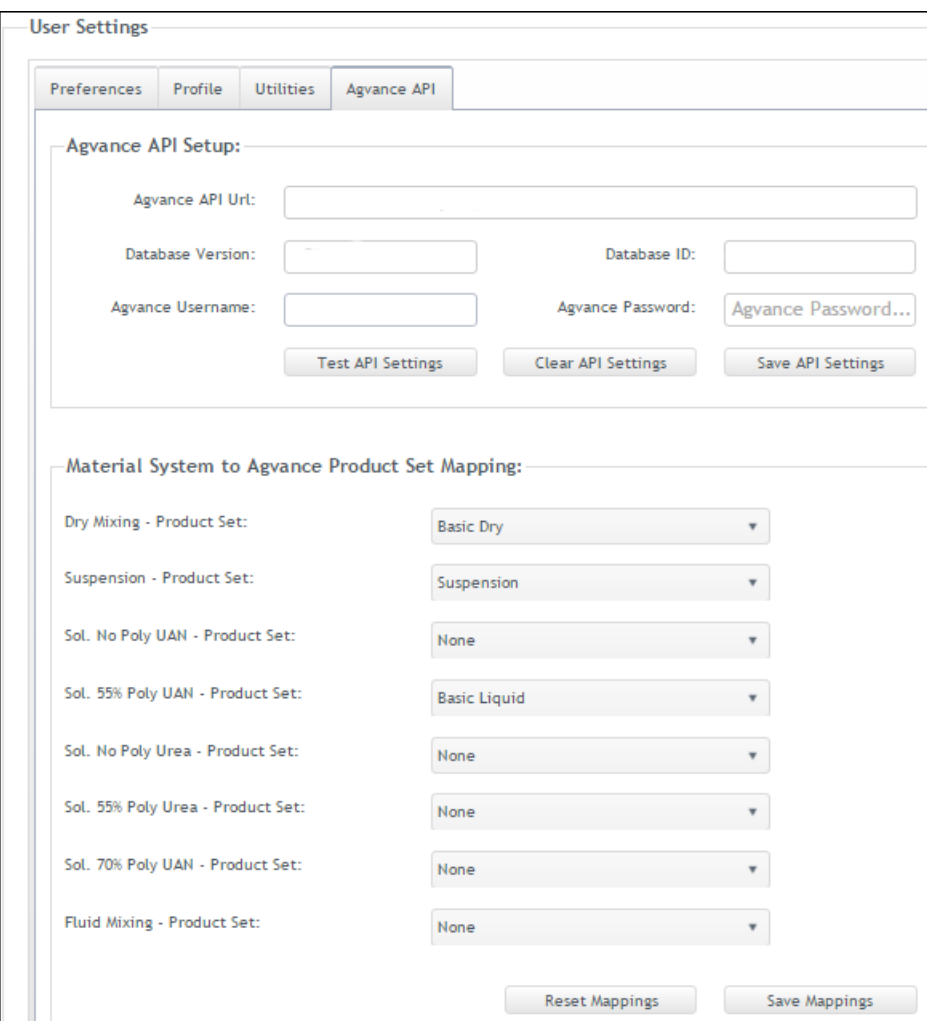

### Item Setup

Items in form-U-net need to be linked to their corresponding product in Agvance. Edit each item to be linked and select the *Agvance API Info* tab. Choose the **Search for Item** button, and select the corresponding Agvance product. Be sure to select the product from the correct location and inventory department.

In the example below, the 10-34-0 item is being edited, and the*Agvance Product GUID* is displayed. This unique identifier is essential for cross referencing products between the two programs.

**Note:** All items in the Material Groups being used for exported formulations must be linked.

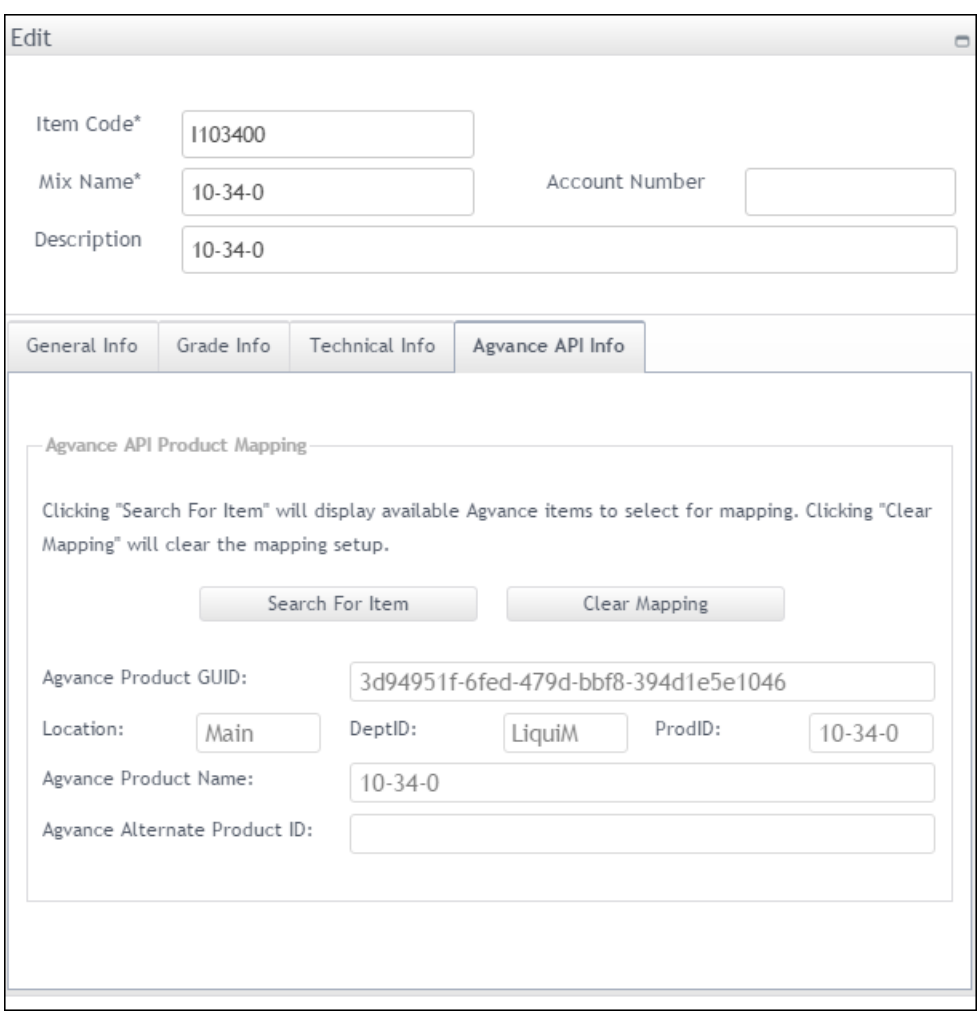

## Exporting a Formulation

When a customer is selected for a formulation, the**Save Formulation** and **Save & Export Formulation** buttons are enabled.

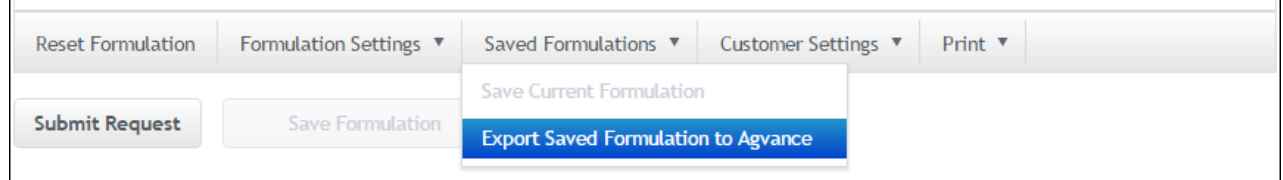

To export the formulation into an Agvance Blend Ticket, choose the**Save & Export Formulation** button. The *Export Saved Formulation* window displays. Select the *Location ID*, *Product Set*, *Customer ID*, *Field ID*, and address, and then choose the **Export** button.

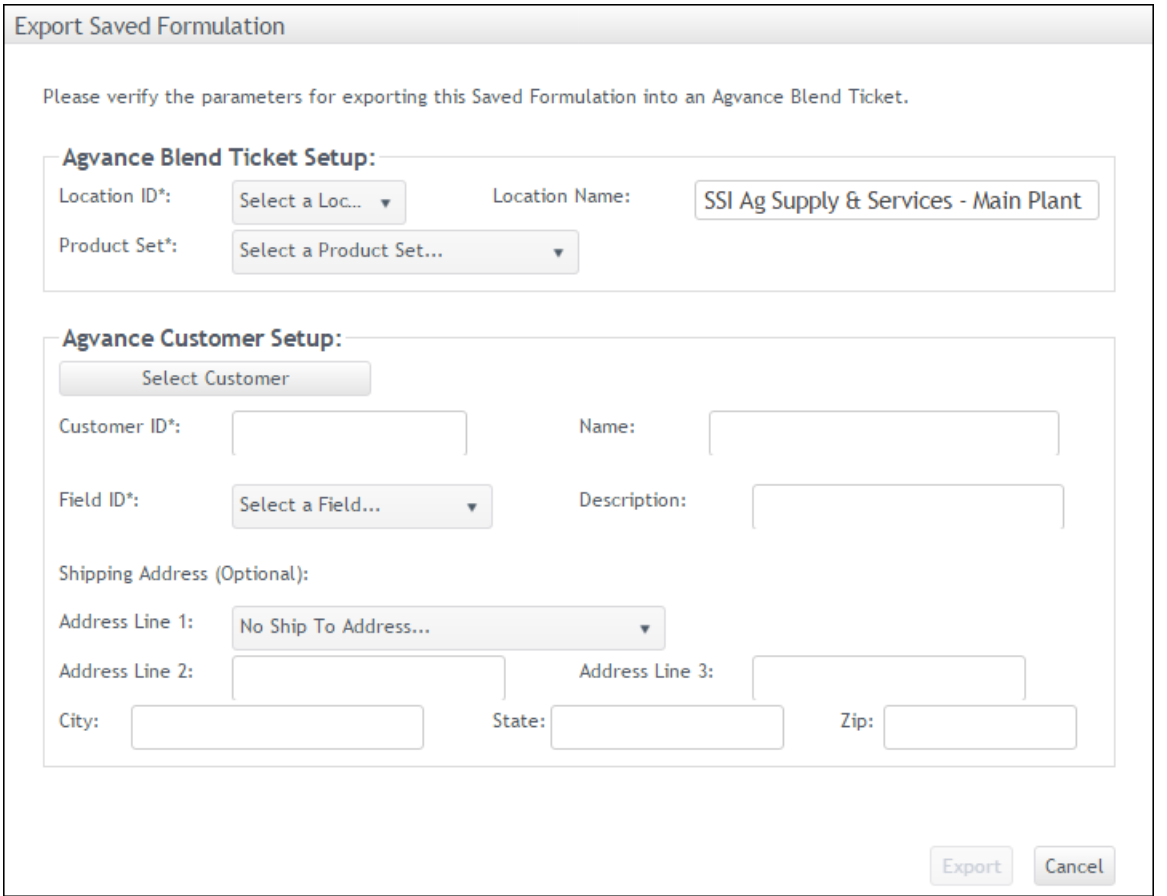

A message at the top right of the window indicates the success of the export if all of the required information is present.

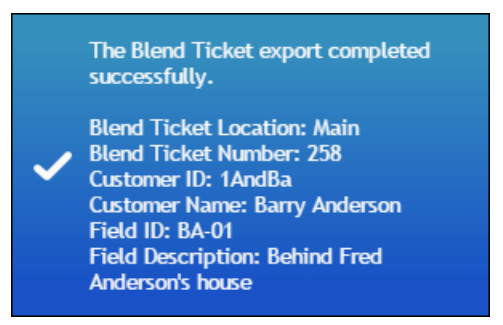

To export a formulation previously created and saved in form-U-net, choose the *Saved Formulations / Export Saved Formulation to Agvance* option. On the *Select a Saved Formulation* window, use the **Select** button to choose the desired formulation to export.

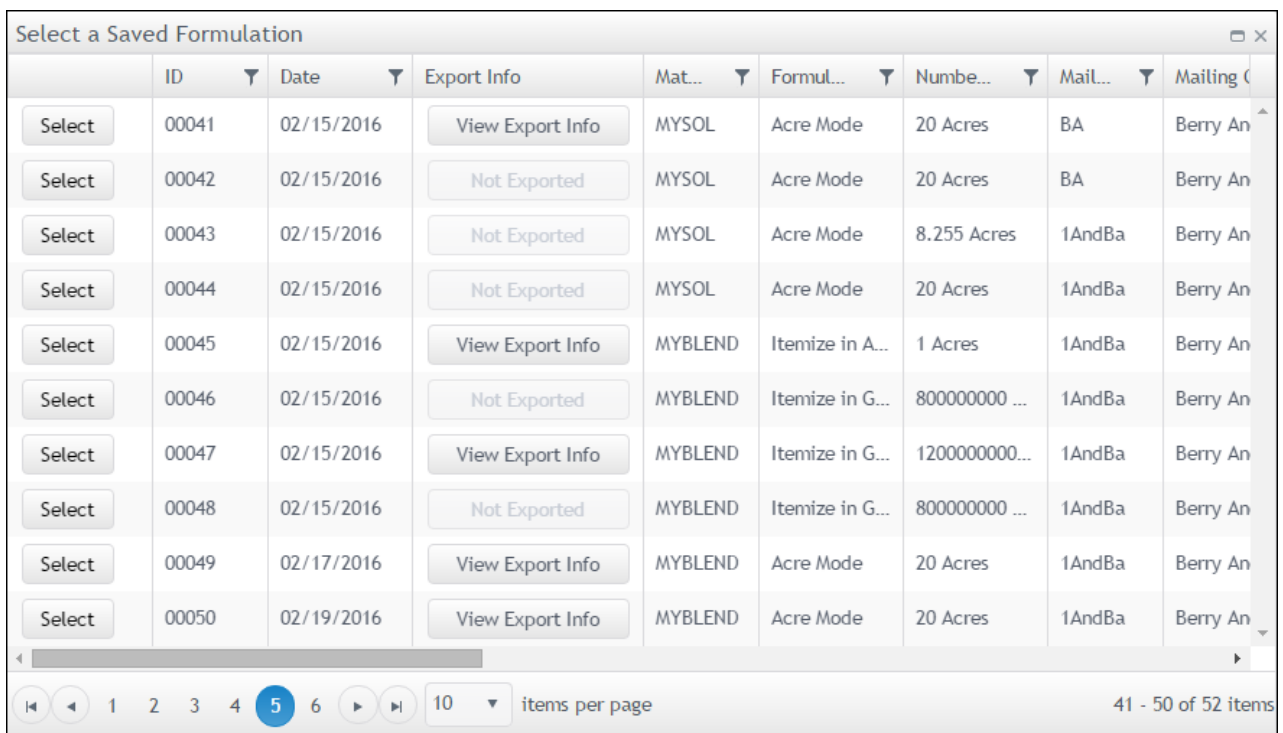

To view the details of a previously exported saved formulation, select the**View Export Info** button. If a formulation has not yet been exported to Agvance, the button is disabled.

#### Additional Notes

- The *Formulate By* selection on the Agvance Blend Ticket is determined by whether the form-U-net formulation is set to *Acre*,*Grade*, or *Itemize Mode*.
- If the formulation is set to*Acre Mode* or to *Itemize in Acres*, the Agvance Blend Ticket defaults to *Lbs of Plant Food*.
- If the formulation is set to*Grade Mode* or *Itemize in Tons*, the Agvance Blend Ticket defaults to *Guaranteed Analysis*.
- If comments are added in the *Formulation Information* section in form-U-net, these will transfer into the *Blend Comments* section on the *Blend* tab of the Agvance Blend Ticket.
- The pricing information setup on items in form-U-net is reflected on the Agvance Blend Ticket. However, the cost information needs updated in both Agvance and form-U-net, so margin information is consistently reflected in both programs. If the cost information has not been updated in form-U-net from Agvance, results for formulations could differ between programs as both use least cost formulation.